A1Club 自作支援部会

#### 1.機能

 本キットは,モールス(CW)信号を時間領域および周波数領域で表示する機能を有し,またフィ ルタを通した後の波形や復号後の文字を表示します.CW信号をいろいろな側面から可視化するも のです.

## 2.製作

 部品表と部品配置図を参考に,製作してください.C7とC9の電解コンデンサの極性,IC1~4の 三端子レギュレータやオペアンプおよびPICマイコンの向きに注意してください また. はんだ付 けするためのランドが小さい箇所がありますので,確実にはんだ付けしてください.基板左上の6 ピンの端子は,使用しません.

### 3.使用方法

 電源は,乾電池3~4本(4.5~6V)を使用します.基板上の「+V」に電源のプラスを,「GND」に マイナスを接続してください.本キットには付属していませんが,マイクロUSBコネクタ(秋月C-10398)を付けることにより、5VのUSB電源(モバイルブースタなど)から電源を供給することも可能 です.オーディオ入力のジャックに,無線機のオーディオ出力(モノラルまたはLチャネル)を接続し てください.電源を接続すると,ディスプレイにメニューが表示されます.操作は,基本的にス イッチ(SW)の短押しと長押しです SWの短押しで矢印を動かしモードを選択し, SWの長押しで 決定です.各モードを選択後に,適宜オーディオ入力レベルをVRで調整してください. (1)Time Domain

横軸が時間で、オシロスコープの様に表示するモードです. SWの短押しにより, Sweep Mode とScroll Modeを切り替えることができます.画面の左端から右端まで,約1秒のスパン(固定)で す.SWの長押しでメニューに戻ります.

# (2)Freq. Domain

 横軸が周波数で,スペクトラムアナライザの様に表示するモードです.SWの短押しにより,横 軸の周波数スパンを3.2kHz→6.4kHz→1.6kHz→3.2kHzの順に変更できます.アンチエイリアシン グフィルタは約3.3kHz固定のため,スパンが1.6kHzや3.2kHzの場合に,周波数折り返し成分が表 示される場合があります SWの長押しでメニューに戻ります.

### (3)Filtered Signal

デジタルフィルタを通した後の信号を表示するモードです SWの短押しにより,中心周波数を 600Hz→700Hz→800Hz→500Hz→600Hzの順に変更できます.中心周波数は,(4)のDecoded Codesとも連動しています. 電源を切ると、初期状態(600Hz)に戻ります(不揮発メモリには、保存 されません).スイッチの長押しでメニューに戻ります.

## (4)Decoded Codes

 デジタルフィルタを通した後の信号を復号した文字を表示するモードです.SWの短押しによ り,中心周波数を600Hz→700Hz→800Hz→500Hz→600Hzの順に変更できます.画面右上隅に オーディオ入力レベルを表示しています.この表示を参考に,入力レベルや周波数を調整してくだ さい.和文の復号には対応していません.SWの長押しでメニューに戻ります.

## 4.その他

- ・本キットでは. Microchip社のDSPライブラリを使用しています.
- ・回路図やバイナリ(HEXファイル)は、A1ClubのWEBで公開する予定です.
- ·ご質問は、A1ClubのForumでお願いします.

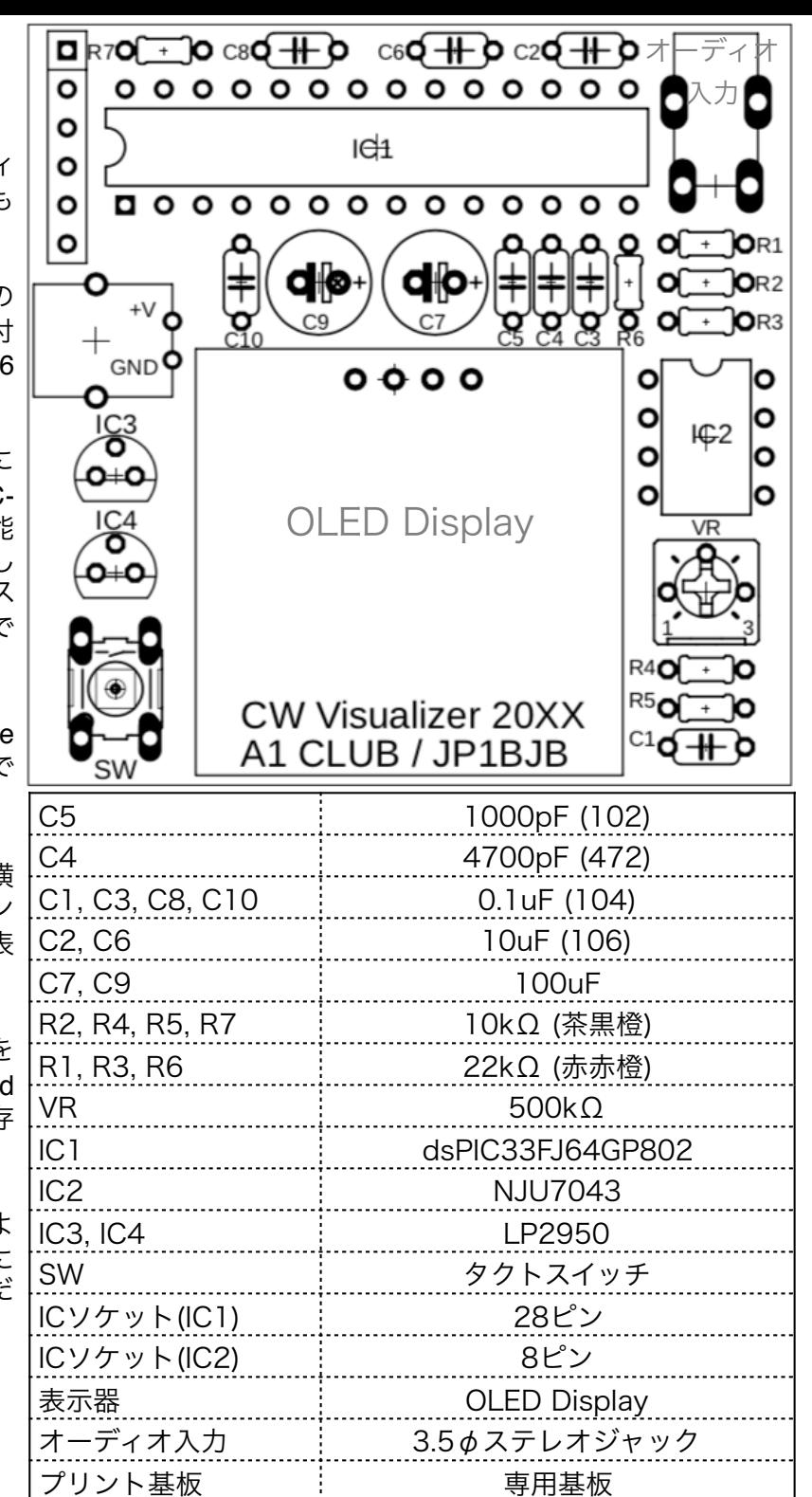